# **Word 2007 - Affichage**

## **Introduction**

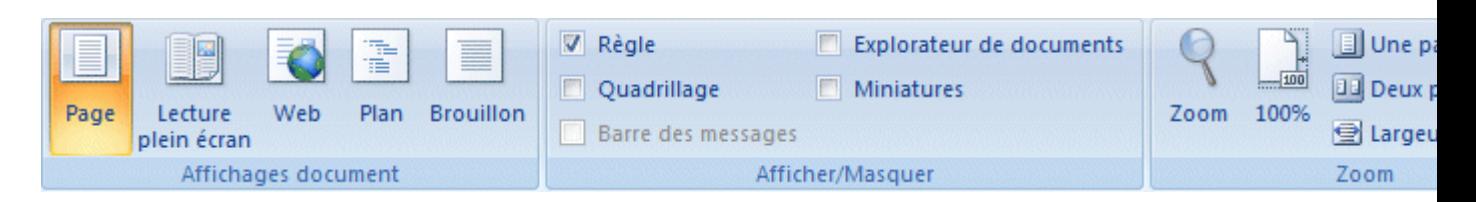

## **Affichages document**

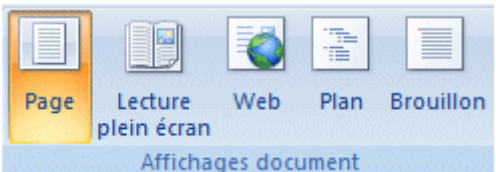

Word offre plusieurs façons d'afficher le document. Voici la liste des modes d'affichages et leurs avantages.

Il ne faut pas oublier que vous pouvez aussi passer d'un mode d'affichage à un autre en utilisant les boutons situés au coin inférieur droit de l'écran.

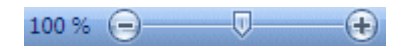

Il y a aussi le zoom pour changer la taille de la présentation situé juste à côté.

#### **Page**

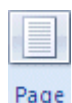

C'est le mode que vous allez utiliser le plus souvent. Il vous permet de voir votre document tel qu'il sera sur papier. Mais les autres modes d'affichages ont aussi leurs avantages.

#### **Lecture plein écran**

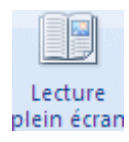

Le mode plein écran vous permet de voir votre document au complet. Il y a aussi des options pour travailler sur le document.

#### **Web**

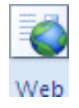

Le mode Web vous permet de voir comment votre document sera présenté sur Internet. Ce mode est pratique pour les pages Wen ainsi que pour les blogs.

### **Plan**

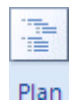

Le mode plan vous permet de structurer vos idées que vous voulez présenter dans votre document. Vous pourrez ensuite changer de mode et ajouter le texte nécessaire pour compléter votre document.

### **Brouillon**

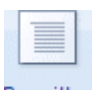

Brouillon

Le mode brouillon vous permet de vous concentrer sur la rédaction du document. Vous pourrez toujours apporter des changements à la présentation par après.

# **Afficher/Masquer**

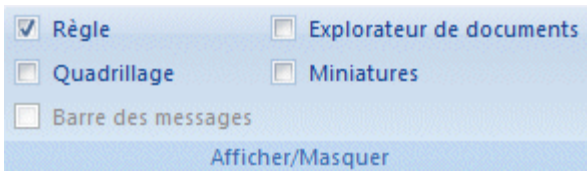

Word vous permet aussi d'afficher ou de masquer des outils qui peuvent vous aider à préparer vos documents.

### **Règle**

 $\nabla$  Règle

### **Quadrillage**

V Quadrillage

### **Barre de messages**

Barre des messages

### **Explorateur de documents**

Explorateur de documents

#### **Miniatures**

 $\Box$  Miniatures

# **Zoom**

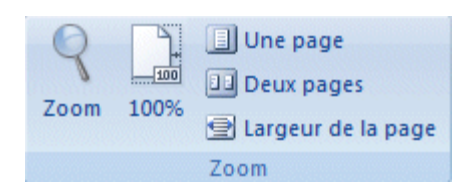

## **Zoom**

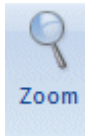

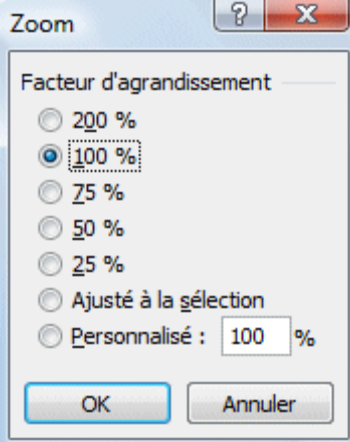

# **100%**

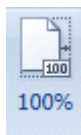

**Une page**

 $\Box$  Une page

**Deux pages**

Deux pages

**Largeur de la page**

Largeur de la page

# **Fenêtre**

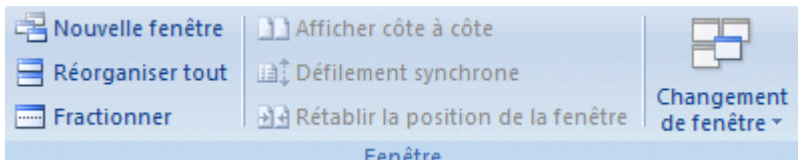

## **Nouvelle fenêtre**

Nouvelle fenêtre

## **Réorganiser tout**

Réorganiser tout

## **Fractionner tout**

Fractionner

## **Afficher côte à côte**

Afficher côte à côte

### **Défilement synchrone**

**In**<sup>+</sup> Défilement synchrone

## **Rétablir la position de la fenêtre**

Ad Rétablir la position de la fenêtre

## **Changement de fenêtre**

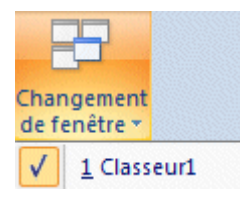

## **Macros**

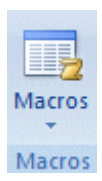

### **Afficher les macros**

 $\boxed{\Box_2}$  Afficher les macros **Enregistrer une macro**

**Enregistrer une macro...** 

**Utiliser les références relatives**

Utiliser les références relatives